# **STOCK & INDICES RELEASE NOTES** SEPTEMBER 2008 MONTHLY UPDATE

These release notes pertain to the September 2008 monthly release of the CRSP US Stock and Indices databases.

This shipment of data utilizes the InstallShield® wizard. Because the data are compressed, data files are not accessible without first installing through the wizard. This applies to all CRSP data and software products. InstallShield® works for all three platforms: Windows, Linux, and Sun Solaris.

# AMEX ACQUIRED

On October 1, 2008, NYSE Euronext completed its acquisition of American Stock Exchange (AMEX). The AMEX equities business has been re-branded as NYSE Alternext US LLC. We anticipate that significant changes may result from this acquisition and will watch closely. CRSP will be sure to keep our subscribers apprised of changes and their implications as we learn more.

# SEPTEMBER 2008 DATA EDITS

#### **GROUP EDITS**

| BEGIN DATE | END DATE | DESCRIPTION                                                                                                    |
|------------|----------|----------------------------------------------------------------------------------------------------|
| 20011201   | 20080618 | Researched partial list of permnos with raw distribution data that had missing ex-date fields. Distributions missing from the stock database were |
|            |          | added and distribution dates were changed where necessary.                                                                                        |

#### **INDIVIDUAL EDITS**

| PERMNO | COMPANY NAME               | BEGIN DATE | END DATE | DESCRIPTION                                                                                  |  |
|--------|----------------------------|------------|----------|----------------------------------------------------------------------------------------------|--|
| 22883  | HOWARD STORES CORP         | 19661031   | 19721213 | Changed SIC code to 5611 from 561 for 19661031-19721213                                      |  |
| 84234  | EPLUS INC                  | 20070720   | 20080902 | Added zero namelines from 20070720-20080902 to reflect off-exchange activity                 |  |
| 56902  | NATURA ENERGY CORP         | 19800818   | 19841109 | Removed extra nameline with period of 19841112-19841112 to reflect accurate trading.         |  |
| 84284  | ALMADEN VINEYARDS INC DE   | 19721214   | 19730828 | Removed extra nameline with the period 19730830-19730830 to reflect accurate trading period. |  |
| 84292  | AMERICAN BEVERAGE CORP NY  | 19721214   | 19731031 | Removed namelines for the period 19731101-19740114 to reflect acurate trading period.        |  |
| 84305  | AMERICAN COMMUNITY SYSTEMS | 19721214   | 19750613 | Removed extra nameline of the period 19750616-19750616 to reflect accurate trading period.   |  |
| 84356  | BERKELEY BIO ENGR INC      | 19721214   | 19731217 | Removed nameline of period 19731221-19731221 to reflect accurate trading period.             |  |
| 84399  | C P U COMPUTER CORP        | 19810630   | 19821217 | Removed nameline with the period 19821221-19821221 to reflect accuate trading period.        |  |
| 84444  | CENTURY LABORATORIES INC   | 19721214   | 19740620 | Removed nameline with the period 19740621-19740621 to reflect accuate trading period.        |  |
| 84487  | DANT & RUSSELL INC         | 19721214   | 19740816 | Removed nameline for the period 19740821-19740821 to reflect accurate trading period.        |  |

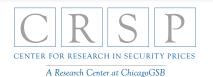

| PERMNO | COMPANY NAME                 | BEGIN DATE | END DATE | DESCRIPTION                                                                                                    |  |
|--------|------------------------------|------------|----------|----------------------------------------------------------------------------------------------------|--|
| 84524  | ELECTRONIC TRANSISTORS CORP  | 19721214   | 19731123 | Removed namelines for the period 19731126-19760129 to reflect accurate trading period.                                                                        |  |
| 17639  | BENEDICT NUCLEAR PHARMAS INC | 19800221   | 19910313 | Corrected security name to BENEDICT NUCLEAR PHARMAS INC from BENEDICT NUCLEAR PHARMACEUTICS, and corrected sharecode from 10 to 11 throughout entire history. |  |
| 76428  | MILLEA HOLDINGS INC          | 19721214   | 20020401 | Changed sharecode form 30 to 31 for the period 1972-20020401. Added When Issued trading status for the period 19870101-19870122.                              |  |
| 84719  | MEDISCIENCE TECHNOLOGY CORP  | 19721214   | 19750117 | Removed nameline for the period 19750120-19750120 to reflect accurate trading period.                                                                         |  |
| 84727  | MINI COMPUTER SYS INC        | 19760702   | 19820909 | Removed namelines for the period 19820910-19830223 to reflect accurate trading period.                                                                        |  |
| 84751  | NATIONAL PROPANE CORP        | 19631115   | 19730302 | Removed nameline with the period 19730307-19730307 to reflect accurate tradin period.                                                                         |  |
| 84770  | NELSON RESOURCES CORP        | 19721214   | 19730410 | removed nameline for the period 19730411-19730411 to reflect accurate trading period.                                                                         |  |
| 84794  | OCEANIC EXPLORATION CO       | 19721214   | 19830421 | Removed nameline with the period 19830422-19830422 to reflect accurate trading period                                                                         |  |
| 84807  | PATINO N V                   | 19721214   | 19730521 | Removed nameline for the period 19730522-19730522 to reflect accurate trading period.                                                                         |  |
| 84850  | PRICE MEYERS CORP            | 19721214   | 19731012 | Removed nameline for the period 19731015-19731015 to reflect accurate trading period.                                                                         |  |
| 84930  | TIMBER REALIZATION CO        | 19820830   | 19830816 | Removed nameline for the period 19830817-19830817 to reflect accurate trading period.                                                                         |  |
| 84946  | ULTRASONIC SYSTEMS INC       | 19721214   | 19741003 | Removed nameline for the period 19741004-19741004 to reflect accurate trading period.                                                                         |  |
| 97540  | ALFACELL CORPORATION         | 19830520   | 19840622 | Removed nameline for the period 19840625-19840625 to reflect accurate trading period.                                                                         |  |

#### FILE VERSION SPECIFICS

This table contains version specific information for the CRSP Stock Files with data ending December 2007. It contains the number of securities and information about the maximums of the event arrays.

| FILE CODE | # OF SECURITIES | MAX NAMES | MAX DISTS | MAX SHARES | MAX DELISTS | MAX GROUPS | MAX NASDIN | FIRST PERMNO | LAST PERMNO |
|-----------|-----------------|-----------|-----------|------------|-------------|------------|------------|--------------|-------------|
| DAZ       | 27355           | 28        | 980       | 563        | 1           | 3          | 2039       | 10000        | 93324       |
| MAZ       | 27850           | 39        | 980       | 563        | 1           | 4          | 2039       | 10000        | 93324       |

| CALENDAR                     | DATE RANGE        | DATE INDEX RANGE |
|------------------------------|-------------------|------------------|
| Daily trading calendar       | 19251231-20080930 | 1-21961          |
| Month-end trading calendar   | 19251231-20080930 | 1-994            |
| Year-end trading calendar    | 19251231-20091231 | 1-85             |
| Quarter-end trading calendar | 19251231-20091231 | 1-337            |
| Weekly trading calendar      | 19260102-20080930 | 1-4318           |

#### **CRSPACCESS PRODUCT INFORMATION**

To simplify installation for our subscribers, data are bundled into product groups. Information relevant to each product group is listed.

 $\sim$ 

| PRODUCT NAME                      | DATABASE  | MEDIA | SIZE    | INDICES                                                                                                    | PORTFOLIOS                                         | COMPONENTS & DESCRIPTION                                                                                        |
|-----------------------------------|-----------|-------|---------|----------------------------------------------------------------------------------------------------|----------------------------------------------------|----------------------------------------------------------------------------------------------------|
| CRSP 1925 US Stock with Indices   | FIZyyyymm | DVD   | 3.4 GB  | All CRSP indices and portfolio asignments                                                                                                    | All portfolios                                     | DI - 1925 Daily US Stock & Indices<br>MI - 1925 Monthly US Stock & Indices<br>IF - CRSP Supplemental US Indices |
| CRSP 1925 US Stock                | FAZyyyymm | DVD   | 3.0 GB  | CRSP NYSE/ AMEX/<br>NASDAQ Value-weighted<br>Market, CRSP NYSE/<br>AMEX/ NASDAQ Equal-<br>weighted Market, S&P<br>500 Composite, NASDAQ<br>Composite | NYSE/ AMEX/<br>NASDAQ<br>Capitalization<br>Deciles | DA - 1925 Daily US Stock<br>MA - 1925 Monthly US Stock<br>IN - CRSP Limited US Indices                          |
| CRSP 1962 US Stock                | A6Zyyyymm | DVD   | 2.6 GB  | CRSP NYSE/ AMEX/<br>NASDAQ Value-weighted<br>Market, CRSP NYSE/<br>AMEX/ NASDAQ Equal-<br>weighted Market, S&P<br>500 Composite, NASDAQ<br>Composite | NYSE/ AMEX/<br>NASDAQ<br>Capitalization<br>Deciles | D6 - 1962 Daily US Stock<br>M6 - 1962 Monthly US Stock<br>IN - CRSP Limited US Indices                          |
| CRSP 1962 US Stock with Indices   | AXZyyyymm | DVD   | 3.0 GB  | See FIZ                                                                                                    | All portfolios                                     | DX - 1962 Daily US Stock & Indices<br>MX - 1962 Monthly US Stock & Indices<br>IF - CRSP Supplemental US Indices |
| CRSP 1925 US Indices              | IFZyyyymm | CD    | 180 MB  |                                                                                                    |                                                    | IF - CRSP Supplemental US Indices                                                                               |
| CRSP Legacy US Stock with Indices | AlZyyyymm | DVD   | 3.3 GB  |                                                                                                    | All portfolios                                     | DI - 1962 Daily US Stock & Indices<br>MI - 1925 Monthly US Stock & Indices<br>IN - Supplemental US Indices      |
| CRSP Legacy US Stock              | AFZyyyymm | DVD   | 2.6 GB  | See FAZ                                                                                                    | NYSE/ AMEX/<br>NASDAQ<br>Capitalization<br>Deciles | D6 - 1962 Daily US Stock<br>MA - 1925 Monthly US Stock<br>IN - CRSP Limited US Indices                          |
| CRSP Legacy Monthly Stock         | MAZyyyymm | DVD   | 369 MB  | See AFZ                                                                                                    | See FAZ                                            | MA - 1925 Monthly US Stock                                                                                      |
| Daily & Monthly Treasuries        | BAZyyyymm | CD    | 981 MB  |                                                                                                    |                                                    | BD - Daily Treasuries<br>BA - Monthly Treasuries                                                                |
| Daily Treasuries                  | BDZyyyymm | CD    | 902 MB  |                                                                                                    |                                                    | BD - Daily Treasuries                                                                                           |
| Monthly Treasuries                | BMZyyyymm | CD    | 78.6 MB |                                                                                                    |                                                    | BM - Monthly Treasuries                                                                                         |
| Mutual Fund Database              | MFZyyyymm | DVD   | 3.21 GB |                                                                                                    |                                                    | MF - Mutual Funds                                                                                               |
| CRSP/Ziman Daily & Monthly REIT   | RAZyyyymm | CD    | 196 MB  |                                                                                                    |                                                    | RD - Daily REITs<br>RM - Monthly REITs                                                                          |
| CRSP/Ziman Monthly REIT           | RMZyyyymm | CD    | 186 MB  |                                                                                                    |                                                    | RM - Monthly REITs                                                                                              |

# DATA INSTALLATION

Instructions and screen shots for installation are written for Windows. Differences related to Linux and Sun or media are noted.

## WINDOWS:

To install data, insert your DVD into the drive and from the Start Menu, select Run d:\setupwin32.exe. Click OK.

## SUN SOLARIS (DVD INSTALL):

After inserting the DVD, a file manager will open with the file, setupsolaris.bin. Double click on this setup file to begin the installation process.

ω

# LINUX(DVD INSTALL):

Upon insertion of the DVD, a file manager will open with the file, setuplinux.bin. Double click on this setup file to begin the installation process.

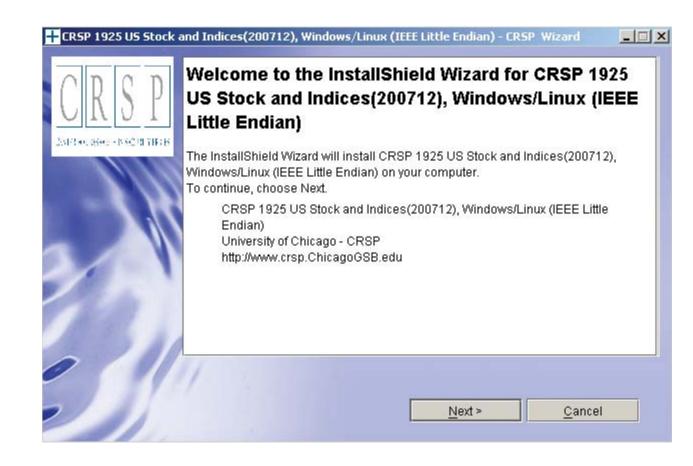

4

After clicking on **Next** on the Welcome screen, scroll through and read the CRSP Data and Utilities Agreement. Click to accept the terms of the license agreement. Click **Next**.

| CRSP<br>Jairs and assess - 10 and an area as                                                                                                    | CRSP Data Media Agreement ("Agreement") The CRSP Media and the data and data products contained therein (collectively "Data Media") are an information service of CRSP  The Center for Research in Security Prices, Graduate School of Business, at the University of Chicago, whose principal place of business is 105 W. Adams St. Suite 1700, Chicago, IL 60603. PLEASE READ THIS AGREEMENT CAREFULLY BEFORE USING OR OTHERWISE ACCESSING THE CRSP Data Media. This Data Media is provided by CRSP pursuant to an executed CRSP Data Subscription Agreement ("Subscription Agreement"). Your use of and |
|----------------------------------------------------------------------------------------------------|----------------------------------------------------------------------------------------------------|
| 101                                                                                                    | I accept the terms of the license agreement.                                                                                                    |
| All and a second second | I do not accept the terms of the license agreement.                                                                                                    |

WINDOWS: The default directory for the data installation is c:\crspdata. You may accept or modify it. Click Next. Note: InstallShield does not verify available space. Please see the CRSPAccess Product Information chart on page 2 for space required for installation.

SUN SOLARIS & LINUX: The default directory for the data installation is /crspdata. You must have write permisson to the directory you specify, for example, /home/username/crspdata. Note: InstallShield does not verify available space. Please see the CRSPAccess Product Information chart on page 2 for space required for installation.

| CRSP 1925 US Stock a | and Indices(200712), Windows/Linux (IEEE Little Endian) - CRSP Wizard<br>Click Next to install "CRSP 1925 US Stock and Indices(200712), Windows/L<br>(IEEE Little Endian)" to this directory, or click Browse to install to a different d |     |
|----------------------|----------------------------------------------------------------------------------------------------|-----|
|                      | Directory Name:<br>c:tcrspdata<br>B <u>r</u> c                                                                                                    | wse |
|                      | < <u>Back Next &gt; Cancel</u>                                                                                                    |     |

СЛ

Summary information is displayed: Location, data components and the amount of space that is required for the data. Click on **Install** to proceed.

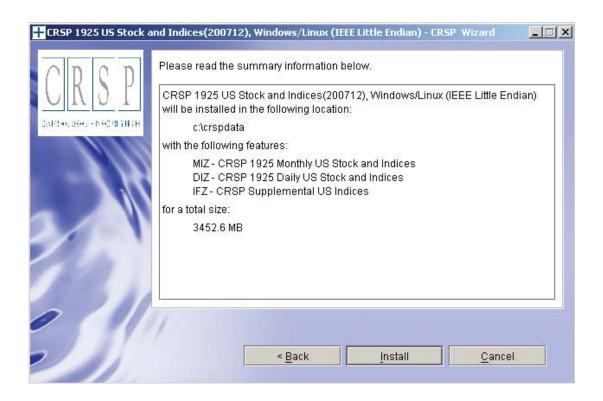

The screen will display the status of the installation.

| CRSP 1925 US Stock and I | ndices(200712), Windows/Linux (IEEE Little Endian) - CRSP Wizard                                      |    |
|--------------------------|----------------------------------------------------------------------------------------------------|----|
|                          |                                                                                                    |    |
| 1110                     | Installing CRSP 1925 US Stock and Indices(200712),<br>Windows/Linux (IEEE Little Endian). Please wait |    |
|                          | c:\crspdata\DIZ200712\bidlo_mod_200.bin                                                               |    |
|                          | 34%                                                                                                   |    |
|                          |                                                                                                    |    |
|                          |                                                                                                    |    |
|                          |                                                                                                    |    |
| 0                        |                                                                                                    |    |
|                          |                                                                                                    |    |
|                          | <u> </u>                                                                                              | el |

9

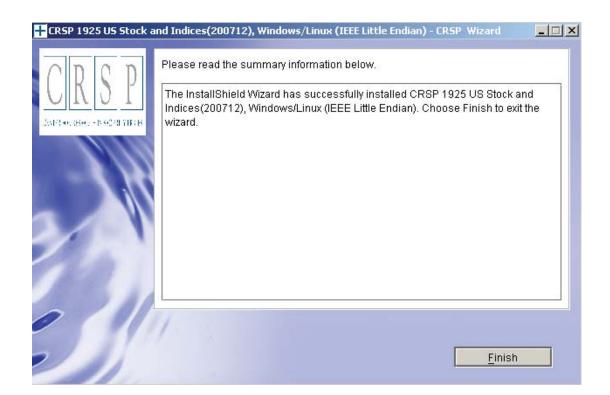

# SUN SOLARIS & LINUX:

After clicking Finish, a file named crsp.kshrc must be run to set the local environment variables. At the prompt, type:

. ./crsp.kshrc <enter>

Note: If you are not using ksh, modifications will be necessary. Check with your Unix administrator.

 $\overline{\phantom{a}}$ 

#### WINDOWS:

Location of the software and data may be checked by opening CRSP Client Environment from the CRSPAccess menu. This new utility provides users a quick and simple way of both checking and switching environment variables if necessary. Where, in the past, users had to go through the Control Panel to manipulate the environment variables, this can now be done by quick editing of the Client Environment screen.

Note: For subscribers of the CRSP Compustat Merged database, an additional CCM database environment will be displayed for the location of the Compustat data.

| CRSPAccess Client Environment                                                                                                    |          |
|----------------------------------------------------------------------------------------------------|----------|
| CRSP Root                                                                                                    |          |
| CRSP Root Directory<br>This folder/directory contains the CRSP root subfolders that will allow the CRSP utilities to<br>properly. | function |
| C:\CRSP                                                                                                    | Browse   |
| CRSP Monthly Stock                                                                                                    |          |
| CRSP Monthly Stock Database Directory                                                                                             |          |
| c:\crspdata\MIZ200712\                                                                                                    | Browse   |
| - CRSP Daily Stock                                                                                                    |          |
| CRSP Daily Stock Database Directory                                                                                               |          |
| c:\crspdata\DIZ200712\                                                                                                    | Browse   |
| CRSP Work                                                                                                    |          |
| This folder/directory is used for storage of temporary files, log files and contains subfolders<br>hold user created files        | that may |
| C:\CRSP\work\                                                                                                    | Browse   |
| - CRSP Compustat CCM                                                                                                    |          |
| CRSP Compustat Merged Database Directory                                                                                          |          |
|                                                                                                    |          |
| c:\crspdata\CPZ200712\                                                                                                    | Browse   |
| <u>D</u> o <u>R</u> emove <u>Exit</u>                                                                                             |          |
|                                                                                                    |          |

 $\infty$ 

#### UNINSTALL

For each data install, an uninstall is created on the CRSPAccess menu. Data uninstalls do not touch software environment variables. Likewise, software uninstalls do not touch data environment variables. Each uninstall is done separately. As with the install, the uninstall is wizard-driven. When uninstall is complete, users may be prompted with an option to either reboot the computer or wait until later. It is not necessary to reboot the computer after uninstalling. This reboot message may be disregarded.

#### Uninstall & CRSP Client Environment

Each time a path is modified in client environment, the action is recorded. Upon running uninstall, a *Restore Environment Variable* prompt will appear:

| Restore | Environment ¥ariable                            |                     |    | × |
|---------|-------------------------------------------------|---------------------|----|---|
| ů       | CRSP_WORK exists of<br>installation. Do you war |                     |    | 2 |
|         | Yes                                             | Y <u>e</u> s to All | No |   |
|         |                                                 | T <u>e</u> s to All |    |   |

This prompt appears for each variable for each modification. Answer each prompt and continue cycling through. <u>Yes</u> is the default, which will restore environment variables back to what they were prior to the install.

Q